#### **Code Blog**

# Railuino

**A** maxbox4 C November 26, 2020 Arduino, Code, Operation Systems / Edit **THP**  $\gamma_{4}$ 

## Hacking your Märklin

This library allows you to control your digital Märklin railway using Arduino.

#### https://code.google.com/archive/p/railuino/

I want to show especially the output of the C++ compiled library

# include <Railuino.h>

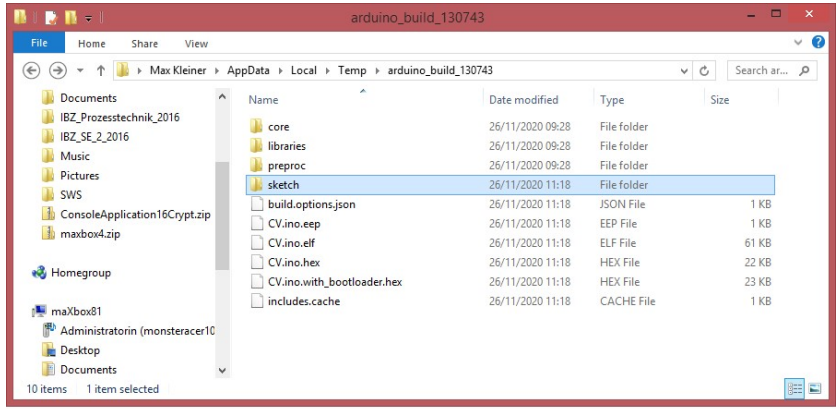

Any ISP will need what Arduino calls output binaries and the rest of the world calls HEX files. These are produced when you Verify/Compile your sketch and contain the data the AVR microcontroller needs to run and in my case "C:\Users\max\AppData\Local\Temp\arduino\_build\_130743".

The Arduino IDE creates them in temporary folders in your user libraries. If everything has gone right, your folder should be full of output files, mostly with .o and .d extensions. These are used by linker and can be ignored.

#### Where to find Arduino Hex files or Output Binaries

The important files will be these, where the sketch is called CV.ino, so look for your own sketch name – so I show the top 6 files in the right sequence with explanation (below you can see the full verbose log mode):

- CV ino the sketch as script before transformed to cpp++
- CV.ino.cpp output C file, actually  $C++$
- CV.ino.cpp.o output for the linker
- CV.ino.elf output file for a debugger
- CV.ino.eep EEPROM file for programmer
- CV.ino.hex flash (code) file for programmer

The C file (.cpp) and Elf file (.elf) can be used in AVR Studio development environment if you want to move away from just using Arduino IDE.

The important files for the programmer are the .Hex and .EEP files.

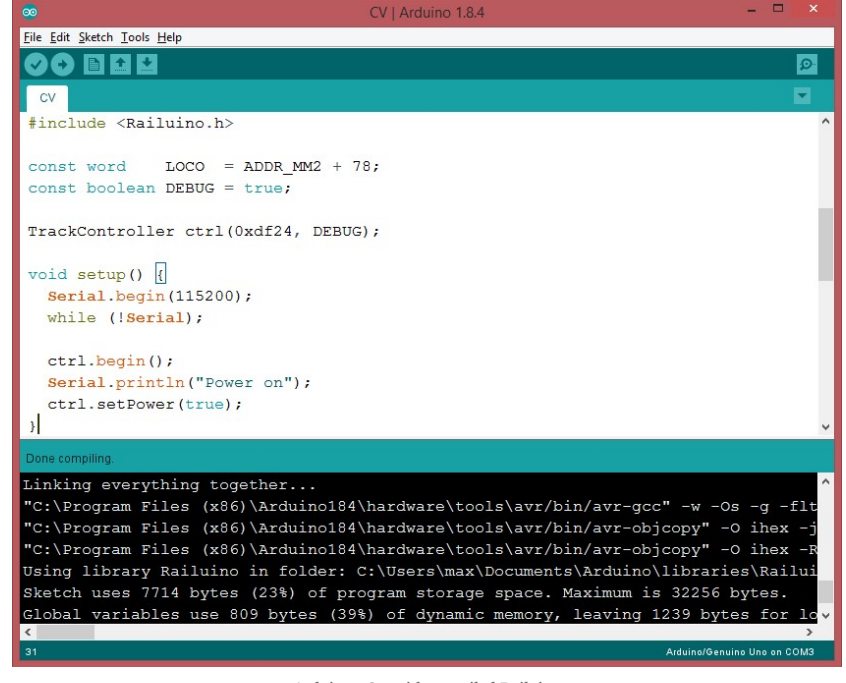

Arduino 1.8.4 with compiled Railuino

### **Install the Package (zip)**

Installation is easy: Just get the latest release from the downloads page (see above Google Code Archive) and place the contents of the "src" directory in a "Railuino" directory under your Arduino "libraries" directory. I did also a properties file to better integrate in the Arduino IDE with paragraph and includes, but that's not so important and not a must.

| $\equiv$                                                                                                    | <b>libraries</b>                        |                  |                      |      | E            | $\mathbf{x}$ |
|----------------------------------------------------------------------------------------------------|-----------------------------------------|------------------|----------------------|------|--------------|--------------|
| B<br>$\checkmark$<br><b>File</b><br>Home<br>Share<br>View                                                                                              |                                         |                  |                      |      |              |              |
| ∈<br>Max Kleiner<br>Documents > Arduino ><br>libraries ><br>个<br>b.<br>÷                                                                               |                                         |                  | v                    | Ċ    | Search lib p |              |
| <b>Documents</b><br>IBZ Prozesstechnik 2016<br>IBZ_SE_2_2016<br>Music<br><b>Pictures</b><br><b>SWS</b><br>ConsoleApplication16Crypt.zip<br>maxbox4.zip | A<br>Name                               | Date modified    | Type                 | Size |              |              |
|                                                                                                    | Arduino_TensorFlowLite                  | 25/11/2020 18:06 | File folder          |      |              |              |
|                                                                                                    | Arduino-Websocket-Fast                  | 12/08/2017 12:04 | File folder          |      |              |              |
|                                                                                                    | ESP8266_Oled_Driver_for_SSD1306_display | 11/09/2017 22:17 | File folder          |      |              |              |
|                                                                                                    | ESP8266 Weather Station                 | 11/09/2017 22:10 | File folder          |      |              |              |
|                                                                                                    | Json_Streaming_Parser                   | 11/09/2017 22:18 | File folder          |      |              |              |
|                                                                                                    | MAX31850 DallasTemp                     | 25/07/2017 12:35 | File folder          |      |              |              |
|                                                                                                    | MAX31850_OneWire                        | 25/07/2017 12:38 | File folder          |      |              |              |
| <b>Homegroup</b>                                                                                                    | Railuino                                | 25/11/2020 21:58 | File folder          |      |              |              |
|                                                                                                    | Time                                    | 19/02/2014 21:10 | File folder          |      |              |              |
| maXbox81                                                                                                    | readme.txt                              | 30/09/2013 10:23 | <b>Text Document</b> |      | 1 KB         |              |
| State: 23 Shared<br>item selected<br>10 items                                                                                                    |                                         |                  |                      |      |              | 田口           |

Lib Location of Arduino

In case of problems:

There are three common causes of the invalid library warning:

- $1\,$   $\,$  1. You saved a sketch to the libraries folder. Sketches are only allowed in
- $2$   $\,$   $\,$  2. Incorrect installation of a valid library. The library folder must be directly under the line of  $\,$
- 3 3. Something that's neither library nor sketch in the libraries folder. Fi $\mathfrak m$

Then restart Arduino. You should now see a bunch of new examples that teach you how to use Railuino. The "Misc/Tests" example is a good way of validating your setup.

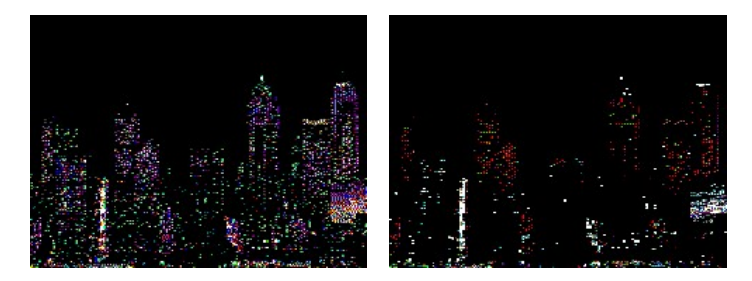

PiXMap

For documentation on the functions I currently recommend to read the comments in the "Railuino.h" header file. There are also several sets of slides on the downloads page that describe the overall approach and the hardware. Finally, there is a video from LinuxTag and another one from DroidConNL on YouTube.

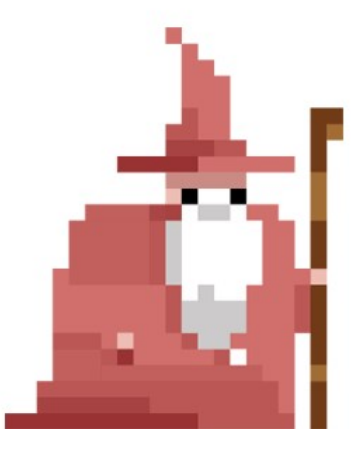

### **Full Verbose Log**

- 1 C:\Program Files (x86)\Arduino184\arduino-builder -dump-prefs -logger=machi
- $\bullet$  CV.ino the Sketch as Script

C:\Program Files (x86)\Arduino184\arduino-builder -compile -logger=machine -hardware C:\Program Files (x86)\Arduino184\hardware -hardware C:\Users\max\AppData\Local \Arduino15\packages -tools C:\Program Files (x86)\Arduino184\tools-builder -tools C:\Program Files (x86)\Arduino184\hardware\tools\avr -tools C:\Users\max\AppData\Local\Arduino15 \packages -built-in-libraries

C:\Program Files (x86)\Arduino184\libraries -libraries C:\Users\max\Documents\Arduino \libraries -fqbn=arduino:avr:uno -ide-version=10804 -build-path C:\Users\max\AppData\Local \Temp\arduino\_build\_130743 -warnings=none -build-cache C:\Users\max\AppData\Local \Temp\arduino\_cache\_811198 -prefs=build.warn\_data\_percentage=75 -prefs=runtime.tools.avrdude.path=C:\Program Files (x86)\Arduino184\hardware\tools\avr -prefs=runtime.tools.avr-gcc.path=C:\Program Files (x86)\Arduino184\hardware\tools\avr

-prefs=runtime.tools.arduinoOTA.path=C:\Program Files (x86)\Arduino184\hardware\tools\avr -verbose C:\Users\max\Documents\Arduino\libraries\Railuino\src\examples\01.Controller \CV\CV.ino

Using board 'uno' from platform in folder: C:\Program Files (x86)\Arduino184\hardware \arduino\avr

Using core 'arduino' from platform in folder: C:\Program Files (x86)\Arduino184\hardware \arduino\avr

Detecting libraries used…

"C:\Program Files (x86)\Arduino184\hardware\tools\avr/bin/avr-g++" -c -g -Os -w -std=gnu++11 -fpermissive -fno-exceptions -ffunction-sections -fdata-sections -fno-threadsafe-statics -flto -w -x c++ -E -CC -mmcu=atmega328p -DF\_CPU=16000000L -DARDUINO=10804 -DARDUINO\_AVR\_UNO -DARDUINO\_ARCH\_AVR "-IC:\Program Files (x86)\Arduino184 \hardware\arduino\avr\cores\arduino" "-IC:\Program Files (x86)\Arduino184\hardware\arduino \avr\variants\standard" "C:\Users\max\AppData\Local\Temp\arduino\_build\_130743\sketch \CV.ino.cpp" -o "nul"

"C:\Program Files (x86)\Arduino184\hardware\tools\avr/bin/avr-g++" -c -g -Os -w -std=gnu++11 -fpermissive -fno-exceptions -ffunction-sections -fdata-sections -fno-threadsafe-statics -flto -w -x c++ -E -CC -mmcu=atmega328p -DF\_CPU=16000000L -DARDUINO=10804 -DARDUINO\_AVR\_UNO -DARDUINO\_ARCH\_AVR "-IC:\Program Files (x86)\Arduino184 \hardware\arduino\avr\cores\arduino" "-IC:\Program Files (x86)\Arduino184\hardware\arduino \avr\variants\standard" "-IC:\Users\max\Documents\Arduino\libraries\Railuino" "C:\Users \max\AppData\Local\Temp\arduino\_build\_130743\sketch\CV.ino.cpp" -o "nul"

• CV.ino.cpp

Using cached library dependencies for file: C:\Users\max\Documents\Arduino\libraries\Railuino \Railuino.cpp

Generating function prototypes…

"C:\Program Files (x86)\Arduino184\hardware\tools\avr/bin/avr-g++" -c -g -Os -w -std=gnu++11 -fpermissive -fno-exceptions -ffunction-sections -fdata-sections -fno-threadsafe-statics -flto -w -x c++ -E -CC -mmcu=atmega328p -DF\_CPU=16000000L -DARDUINO=10804 -DARDUINO\_AVR\_UNO -DARDUINO\_ARCH\_AVR "-IC:\Program Files (x86)\Arduino184 \hardware\arduino\avr\cores\arduino" "-IC:\Program Files (x86)\Arduino184\hardware\arduino \avr\variants\standard" "-IC:\Users\max\Documents\Arduino\libraries\Railuino" "C:\Users \max\AppData\Local\Temp\arduino\_build\_130743\sketch\CV.ino.cpp" -o "C:\Users \max\AppData\Local\Temp\arduino\_build\_130743\preproc\ctags\_target\_for\_gcc\_minus\_e.cpp" "C:\Program Files (x86)\Arduino184\tools-builder\ctags\5.8-arduino11/ctags" -u –languageforce=c++ -f – –c++-kinds=svpf –fields=KSTtzns –line-directives "C:\Users\max\AppData\Local \Temp\arduino\_build\_130743\preproc\ctags\_target\_for\_gcc\_minus\_e.cpp"

Compiling sketch…

"C:\Program Files (x86)\Arduino184\hardware\tools\avr/bin/avr-g++" -c -g -Os -w -std=gnu++11 -fpermissive -fno-exceptions -ffunction-sections -fdata-sections -fno-threadsafe-statics -MMD -flto -mmcu=atmega328p -DF\_CPU=16000000L -DARDUINO=10804 -DARDUINO\_AVR\_UNO -DARDUINO\_ARCH\_AVR "-IC:\Program Files (x86)\Arduino184\hardware\arduino\avr\cores \arduino" "-IC:\Program Files (x86)\Arduino184\hardware\arduino\avr\variants\standard" "-IC:\Users\max\Documents\Arduino\libraries\Railuino" "C:\Users\max\AppData\Local \Temp\arduino\_build\_130743\sketch\CV.ino.cpp" -o "C:\Users\max\AppData\Local

#### \Temp\arduino\_build\_130743\sketch\CV.ino.cpp.o"

• CV.ino.cpp.o

Compiling libraries… Compiling library "Railuino" Using previously compiled file: C:\Users\max\AppData\Local\Temp\arduino\_build\_130743 \libraries\Railuino\Railuino.cpp.o Compiling core… Using precompiled core Linking everything together… "C:\Program Files (x86)\Arduino184\hardware\tools\avr/bin/avr-gcc" -w -Os -g -flto -fuse-linkerplugin -Wl,–gc-sections -mmcu=atmega328p -o "C:\Users\max\AppData\Local \Temp\arduino\_build\_130743/CV.ino.elf"

• CV.ino.elf

"C:\Users\max\AppData\Local\Temp\arduino\_build\_130743\sketch\CV.ino.cpp.o" "C:\Users \max\AppData\Local\Temp\arduino\_build\_130743\libraries\Railuino\Railuino.cpp.o" "C:\Users \max\AppData\Local\Temp\arduino\_build\_130743/..\arduino\_cache\_811198 \core\core\_arduino\_avr\_uno\_e2943c849c7d54ca2ad3fdc0ef151476.a" "-LC:\Users\max\AppData \Local\Temp\arduino\_build\_130743" -lm "C:\Program Files (x86)\Arduino184\hardware\tools\avr/bin/avr-objcopy" -O ihex -j .eeprom

–set-section-flags=.eeprom=alloc,load –no-change-warnings –change-section-lma .eeprom=0 "C:\Users\max\AppData\Local\Temp\arduino\_build\_130743/CV.ino.elf" "C:\Users \max\AppData\Local\Temp\arduino\_build\_130743/CV.ino.eep"

• CV.ino.eep

"C:\Program Files (x86)\Arduino184\hardware\tools\avr/bin/avr-objcopy" -O ihex -R .eeprom "C:\Users\max\AppData\Local\Temp\arduino\_build\_130743/CV.ino.elf" "C:\Users \max\AppData\Local\Temp\arduino\_build\_130743/CV.ino.hex"

• CV.ino.hex

Using library Railuino in folder: C:\Users\max\Documents\Arduino\libraries\Railuino (legacy) Sketch uses 7714 bytes (23%) of program storage space. Maximum is 32256 bytes. Global variables use 809 bytes (39%) of dynamic memory, leaving 1239 bytes for local variables. Maximum is 2048 bytes.

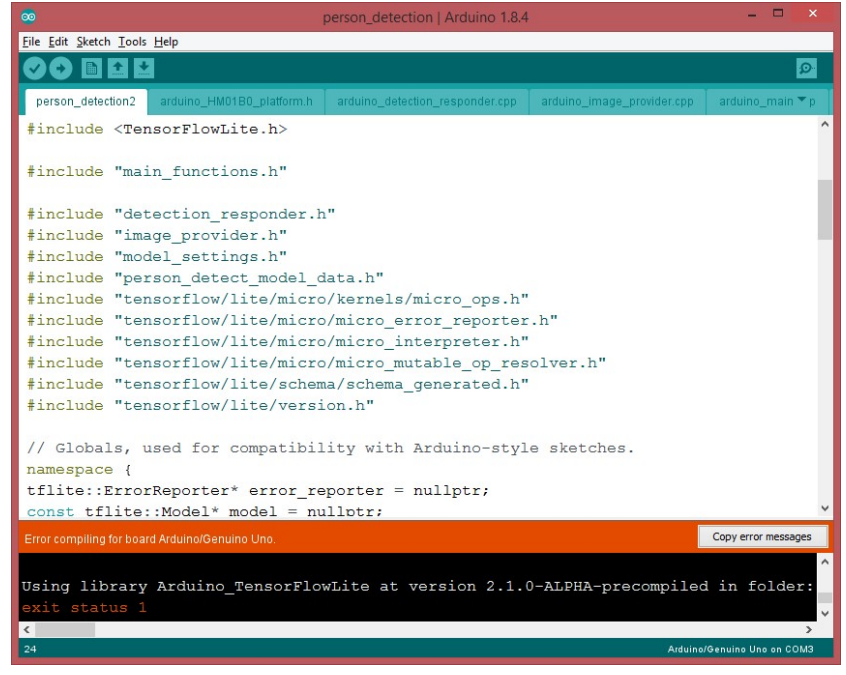

This is another context from Railuino to TensorFlowLite

There's a second framework called Ardurail.

https://sourceforge.net/p/ardurail/wiki/Home/

This library allows you to create a digital Märklin(tm)-Motorola(tm) compatible signal for driving model-rail locomotives and track switches. You also need:

- 1. a booster (a kind of digital amplifier, see http://en.wikipedia.org /wiki/Digital\_model\_railway\_control\_systems#Booster)
- 2. some external controller (light pots, switches, buttons, ...) or
- 3. some external hard/software which speaks the Märklin(tm) P50-protocol over a serial interface (like [RocRail (http://wiki.rocrail.net) or [srcpd (http://srcpd.sourceforge.net/) in conjunction with the derived Ardurail P50 class.

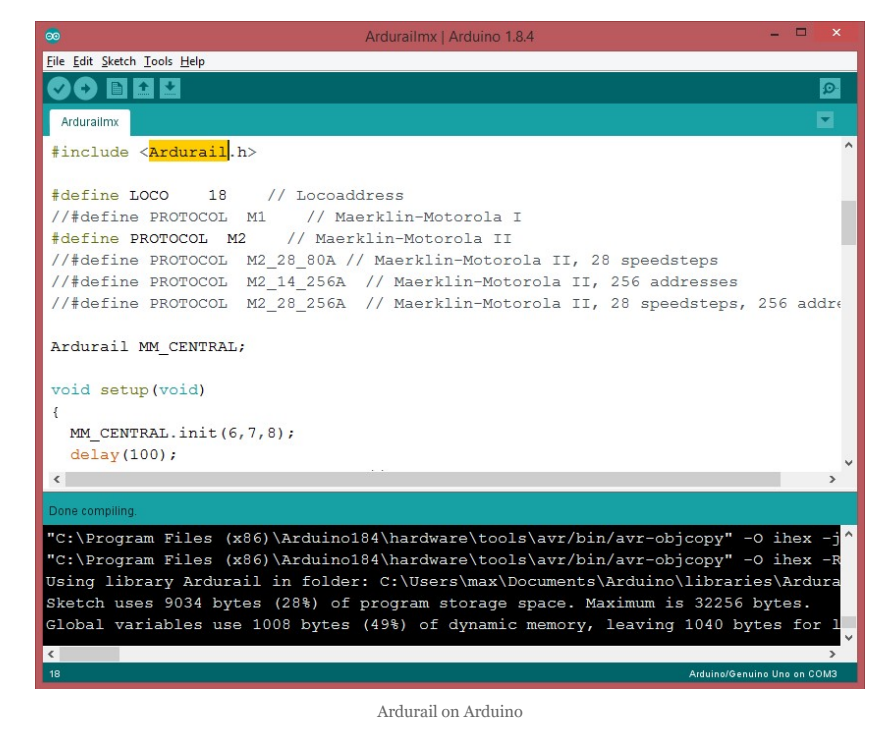

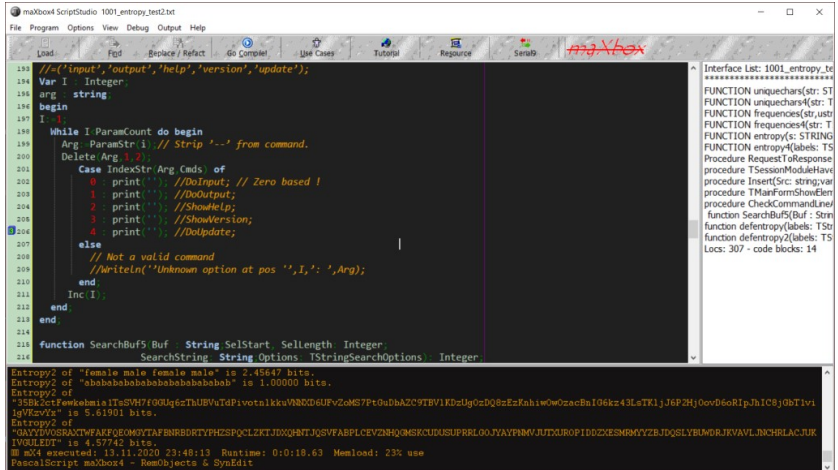

As a Shell Control Console

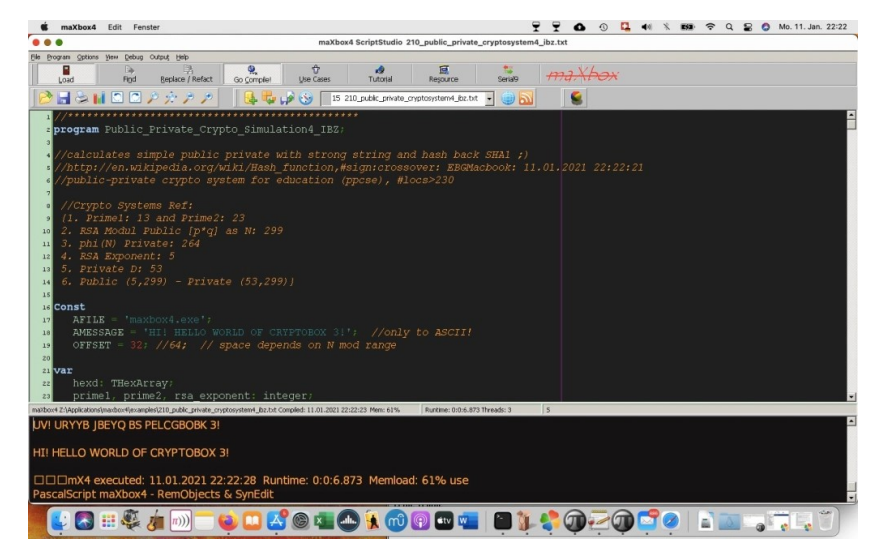

maXbox Mac

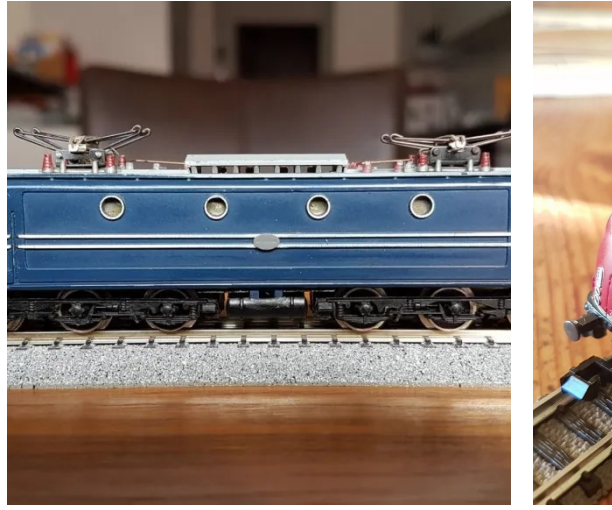

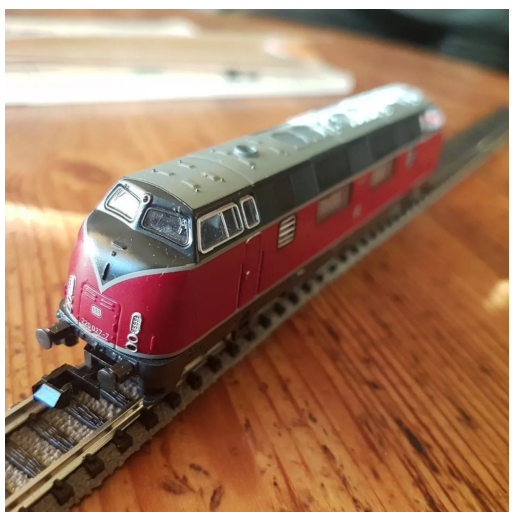

NS 1310 and V220 Loc

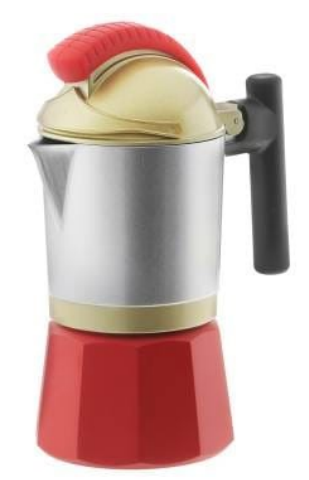

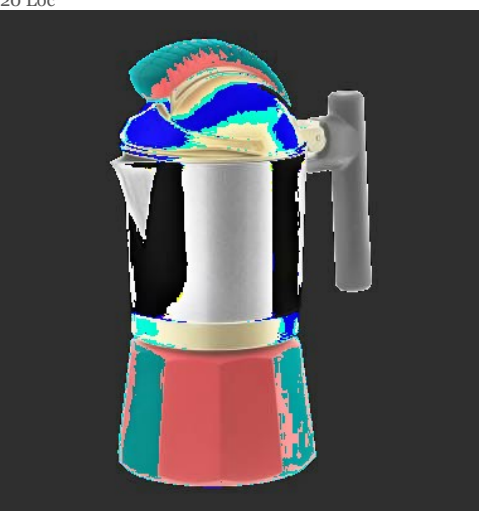

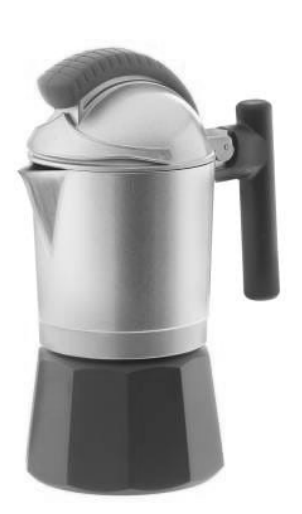

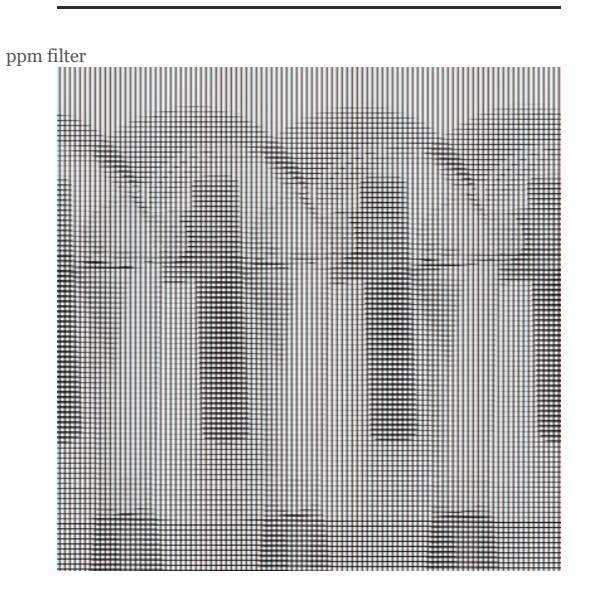

```
1
function ColorToGray(Color: TColor): TColor;
 2
var L: Byte;
 3
begin
 4
L:= round(0.2126*GetRValue(Color)+0.7152*GetGValue(Color)+0.0722*
 5
GetBValue(Color));
 6
Result:= RGB(L, L, L);
 7 end;
 8
 9
procedure TBitmapHelperSaveAsPPM_4(FileName: TFileName; abit: TBitmap;
10
11
12
i, j: Integer;
13
Header: AnsiString;
14
ppm: TMemoryStream;
15
agb: TBytes;
16
begin
17
ppm:= TMemoryStream.Create;
18 try the control of the control of the control of the control of the control of the control of the control of the control of the control of the control of the control of the control of the control of the control of the
19
Header:= Format('P6'#10'%d %d'#10'255'#10, [abit.Width, abit.Height]);
20
writeln(Header);
21
ppm.WriteBuffer((Header), Length(Header));
22 setlength(agb,3)
23 for i:= \theta to abit.Width- 1 do
24 for j:= 0 to abit.Height- 1 do begin<br>25 if useGravScale then
25 if useGrayScale then
26
agb:= InttoBytes(ColorToGray(ColorToRGB(abit.Canvas.Pixels[j,i])))
27 else
28
agb:= InttoBytes(ColorToRGB(abit.Canvas.Pixels[j,i]));
29
ppm.Write(stringOf(agb), 3); 
30
//ppm.Write(BytetoString(rgb), 3); 
31 end; and a set of the set of the set of the set of the set of the set of the set of the set of the set of the set of the set of the set of the set of the set of the set of the set of the set of the set of the set of t
32
ppm.SaveToFile(FileName);
33 finally the state of the state of the state of the state of the state of the state of the state of the state of the state of the state of the state of the state of the state of the state of the state of the state of t
34
ppm.Free;
35 end;
36 end; and a set of the set of the set of the set of the set of the set of the set of the set of the set of the set of the set of the set of the set of the set of the set of the set of the set of the set of the set of t
37 Section 2.5 and 2.6 and 2.6 and 2.6 and 2.6 and 2.6 and 2.6 and 2.6 and 2.6 and 2.6 and 2.6 and 2.6 and 2.
38
bitmap:= TBitmap.Create;
39
bitmap.LoadFromFile(exepath+'\web\coffeemax.bmp');
40
//SaveAsPPM('Output.ppm');
41
writeln(itoa(bitmap.width))
42
TBitmapHelperSaveAsPPM_4(exepath+'\web\coffeemaxg.ppm', bitmap, true); 
43
bitmap.Free;
44 ... 1999 ... 1999 ... 1999 ... 1999 ... 1999 ... 1999 ... 1999 ... 1999 ... 1999 ... 1999 ... 1999 ... 1999 ... 1999 ... 1999 ... 1999 ... 1999 ... 1999
45 //http://paulcuth.me.uk/netpbm-viewer/
46
//https://rosettacode.org/wiki/Bitmap/Read_a_PPM_file#Delphi
     end; the contract of the contract of the contract of the contract of the contract of the contract of the contract of the contract of the contract of the contract of the contract of the contract of the contract of the contr
                                                     useGrayScale: Boolean);
     var
       try
           on ColorToGray(Color: TColor): TColor;<br>
Byte;<br>
for Digits:<br>
ftSValue(Color)+0.7152*GetGValue(Color)+0.0722*<br>
It:= RGB(L, L, L);<br>
ure TBitmapHelperSaveAsPPM_4(FileName: TFileName; abit: TBitmap;<br>
r: ThemoryStream;<br>
r: Ansis
              else
           end;
       end; the contract of the contract of the contract of the contract of the contract of the contract of the contract of the contract of the contract of the contract of the contract of the contract of the contract of the contr
     end; the contract of the contract of the contract of the contract of the contract of the contract of the contract of the contract of the contract of the contract of the contract of the contract of the contract of the contr
 1
function ReadCharM(ppm: TMemoryStream): AnsiChar;
 2
var mystr: string;
 3
begin
 4
writeln(itoa(ppm.size))
 5
SetLength(mystr, 1); 
 6
//insize:= MemStream.read(strBuff2, length(strBuff2));
 7
ppm.Read(mystr, length(mystr));
 8             result:= mystr[1];
 9
writeln('res: '+(mystr))
10 end; and a set of the set of the set of the set of the set of the set of the set of the set of the set of the set of the set of the set of the set of the set of the set of the set of the set of the set of the set of t
       end; the contract of the contract of the contract of the contract of the contract of the contract of the contract of the contract of the contract of the contract of the contract of the contract of the contract of the contr
```
Artificial Intelligence and Machine Learning are much trending and also confused terms nowadays. Machine Learning (ML) is a subset of Artificial Intelligence. ML is a science of designing and applying algorithms that are able to learn things from past cases. If some behaviour exists in past,

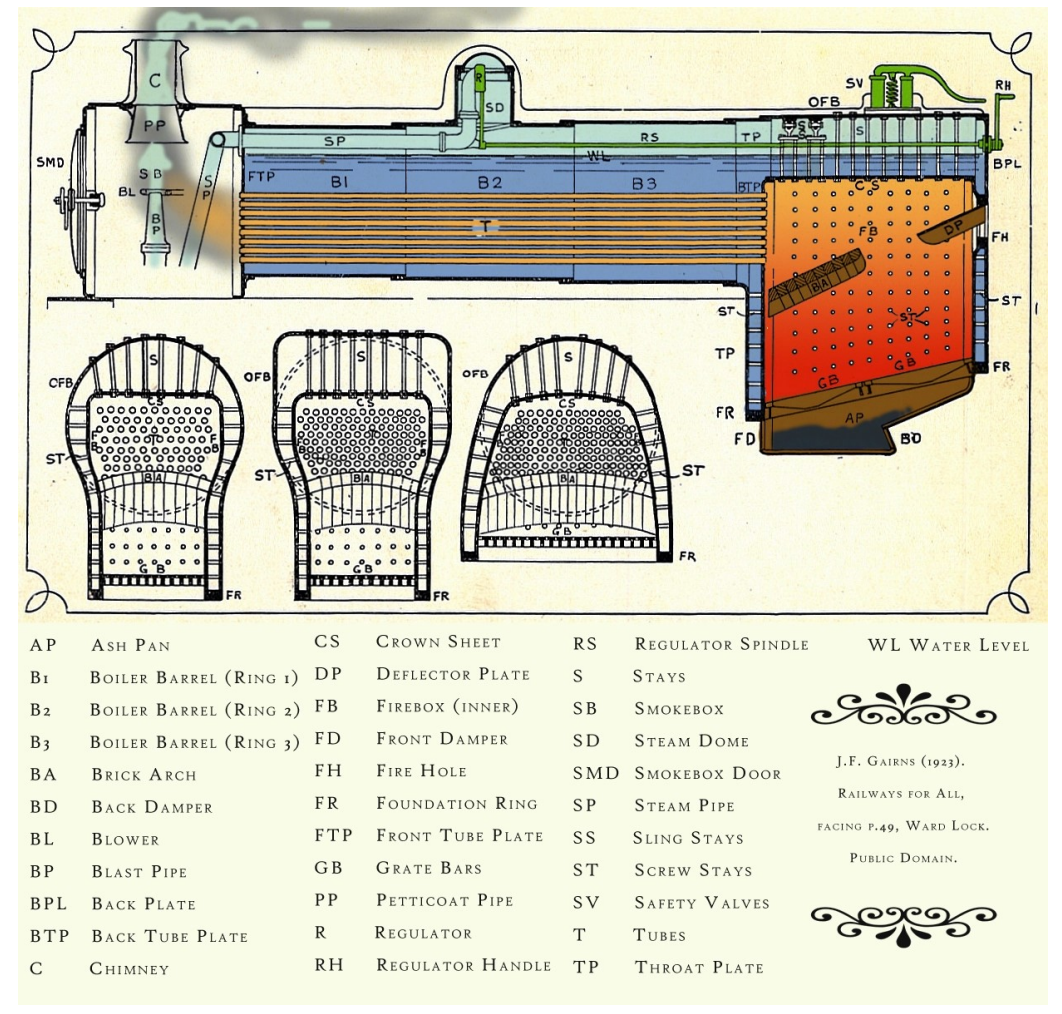

then you may predict if or it can happen again. Means if there are no past cases then there is no prediction. […]

Water treatment for Steam Locomotive

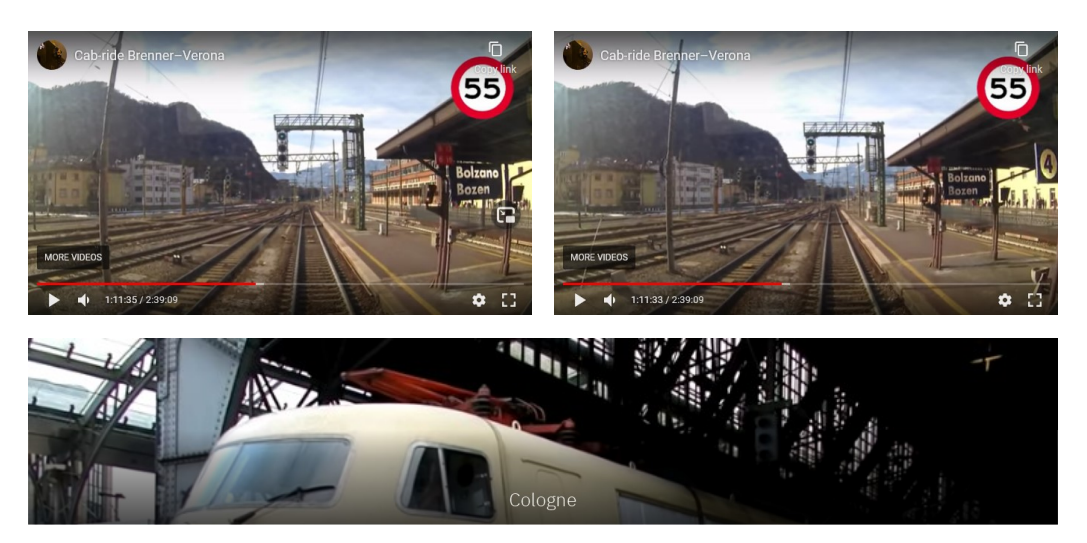

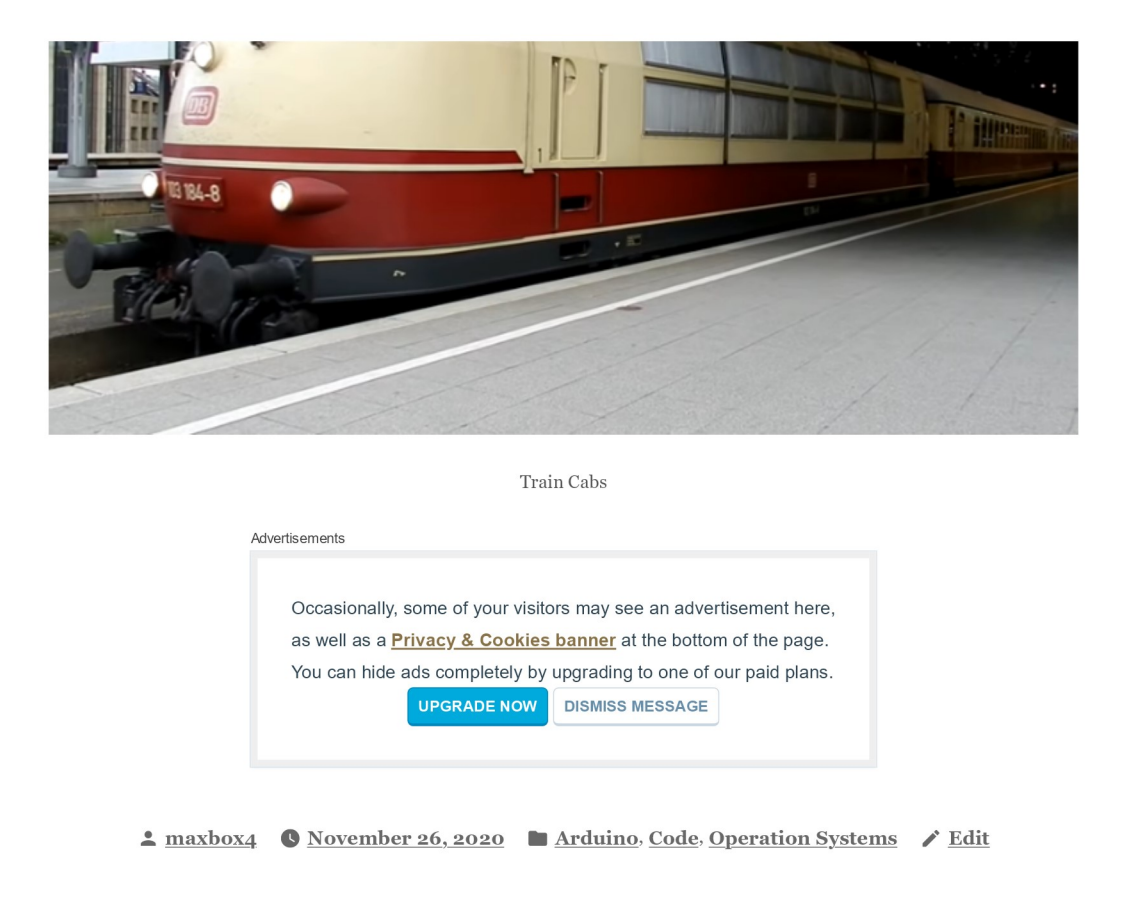

### **Published by maxbox4**

Code till the End View more posts

### 2 thoughts on "Railuino"

maxbox4 November 26, 2020 at 12:32 pm

This was also a personal moment cause we have been visited the first Maker Faire in 2013 at Hannover! and the initiator of Railuino Jörg Pleumann had this presentation at the Maker Faire Hannover on a very hot summer day 03.08.2013 with a great pleasure and full of rich details.

 $\star$  Like

Reply.

#### maxbox4 November 26, 2020 at 1:24 pm

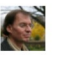

Modelleisenbahnen sind heute eine extrem digialisierte Geschichte, bei der das Gleis sowohl die Betriebsspannung liefert als auch als Datenbus zu den Loks dient. Wenn man eine Märklin-Bahn mit dem Rechner oder dem Handy steuern möchte, braucht man zusätzlich zu Gleisen und Rollmaterial Digital-Equipment für 500-1000 Euro aufwärts (Central Station, Router, iPhone). Der Vortrag stellt eine Alternative vor: Es gibt zwei günstige Anschlussboxen, die in vielen Startpackungen zu finden sind: Eine sehr einfache IR-Fernbedienung und eine kabelgebundene sogenannte Mobile Station. Mit Hilfe des Arduino lassen sich beide leicht "hacken". Der Arduino erzeugt in diesem Fall die Signale, die eigentlich das Handgerät erzeugen würde. Zusätzlich kann der Arduino zum Beispiel per Ethernet mit anderen Geräten verbunden werden. Damit lassen sich mit relativ wenig finanziellem Aufwand, etwas Zeit und viel Spaß Anwendungsszenarien umsetzen, die sonst der High-End-Hardware vorbehalten sind. Zusätzlich zeigt der Vortrag, wie ein standardisierter Rückkanal ("S88-Bus") mit dem Arduino implementiert werden kann. Dieser liefert Feedback darüber, welche Gleise von Zügen passiert werden. Beide Mechanismen zusammen ergeben eine einfache, erweiterbare und auf Wunsch sogar autonome Steuerung für die Modellbahn.

 $\star$ Tike

**Reply** 

### Leave a Reply

Enter your comment here...

Code Blog, Website Powered by WordPress.com.

Digital unterschrieben von maXbox4exe maXbox4exe  $22:08:49 + 02'00'$